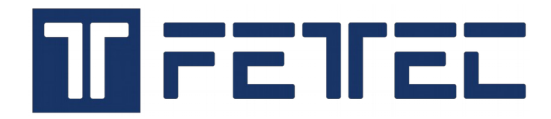

# **Step by Step guide for Betaflight Passthrough to FETtec ESC.**

### **1. Ports**

- ESC TLM has to be connected at the **TX** pad of one UART of your Flightcontroller
- \* The Sensor Input of the used UART has to be set to "**ESC**"

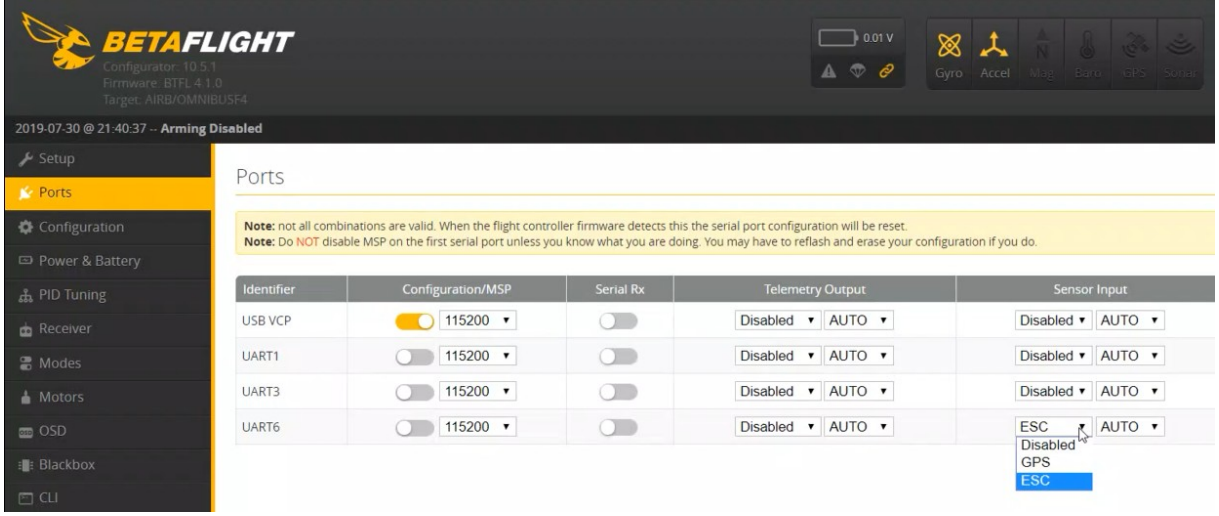

## **2. Configuration**

Activate ESC Sensor.

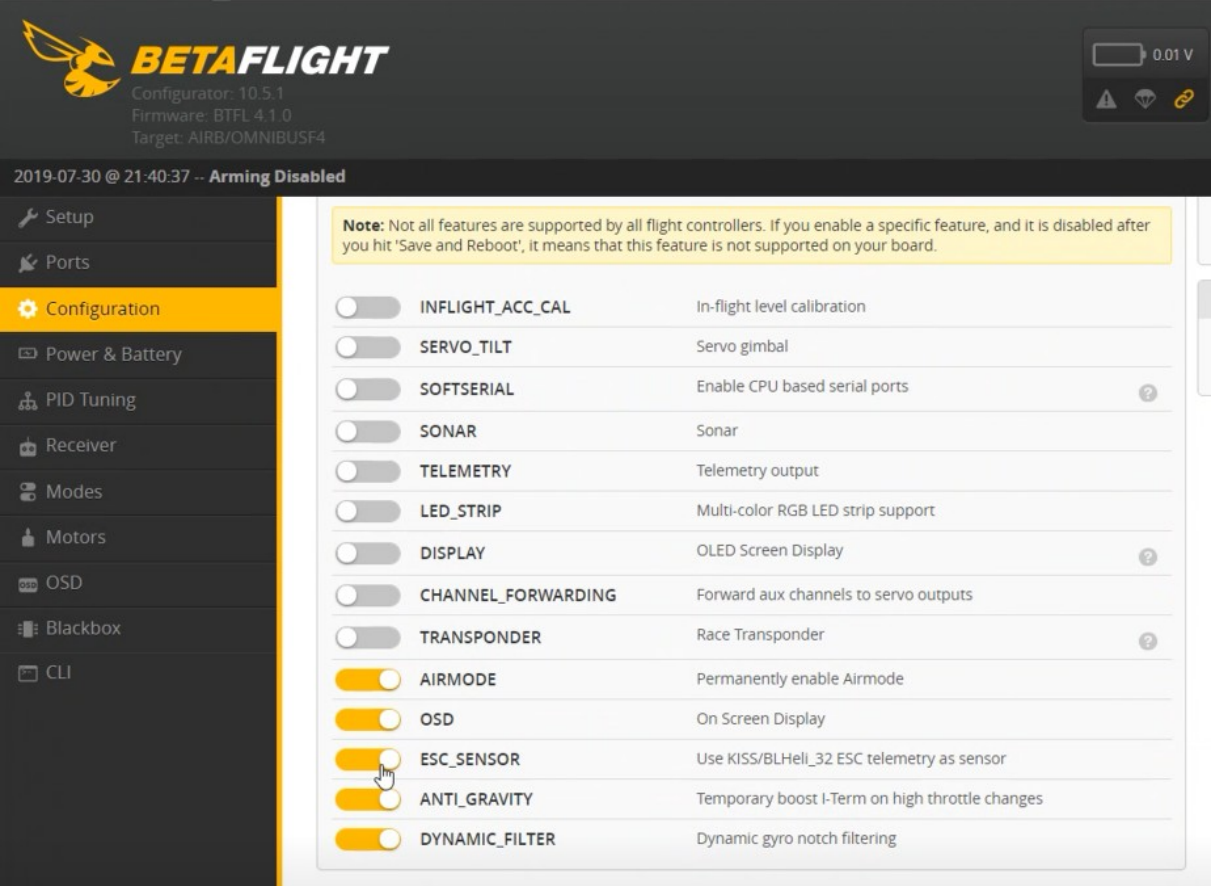

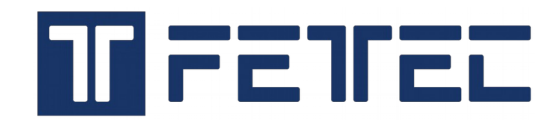

### **3. CLI**

- Command: **set esc\_sensor\_halfduplex = on**
- Command: **save**

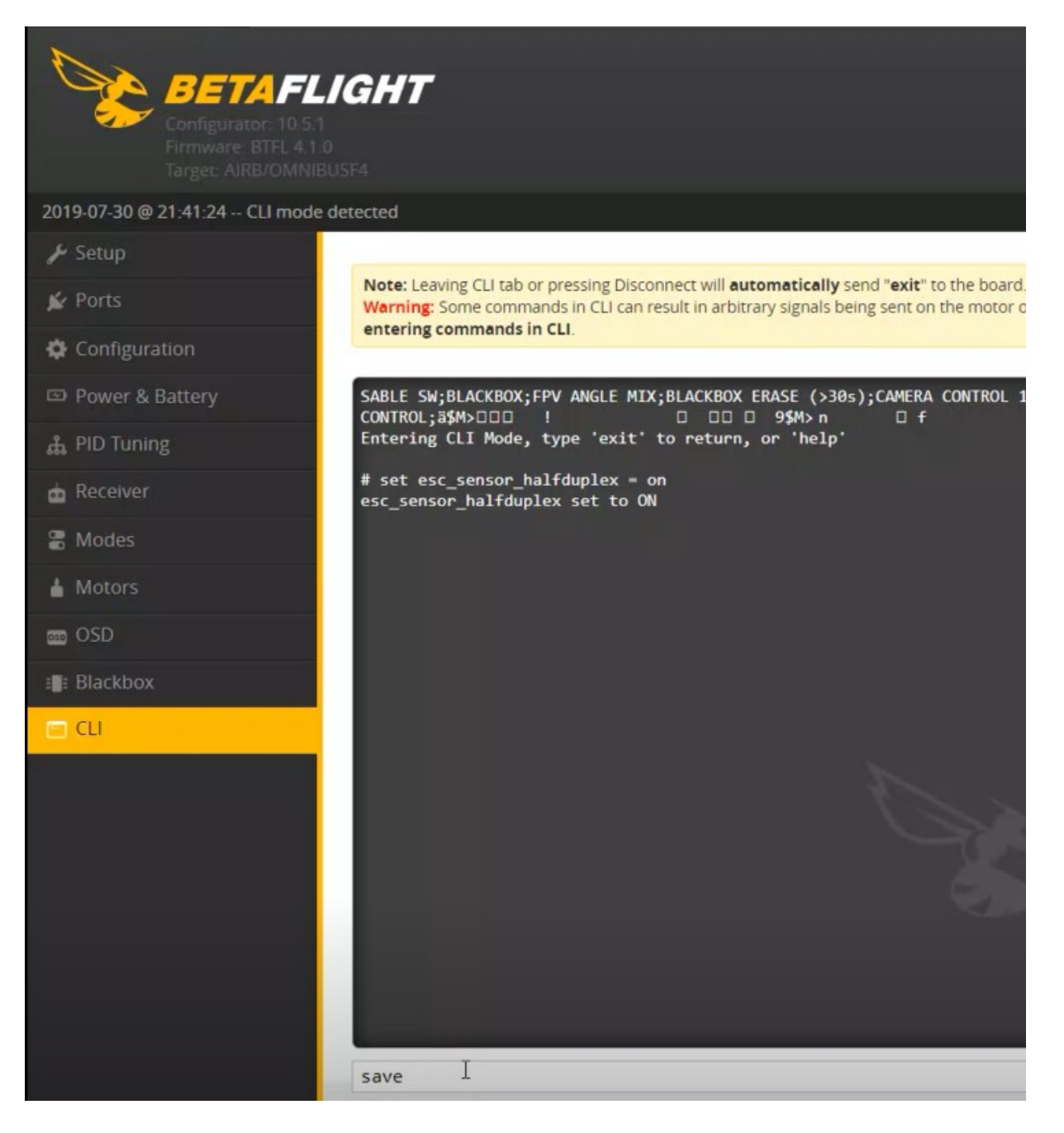

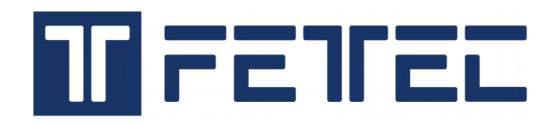

### **4. FETtec Configurator**

Remove Propeller and supply power to ESC + FC (current limiting via smoke-stopper is advised)

Chose Betaflight Passthrough, your correct COM Port and click Connect.

The GUI should report the following message (the Port numbers can be different) and click **Continue**.

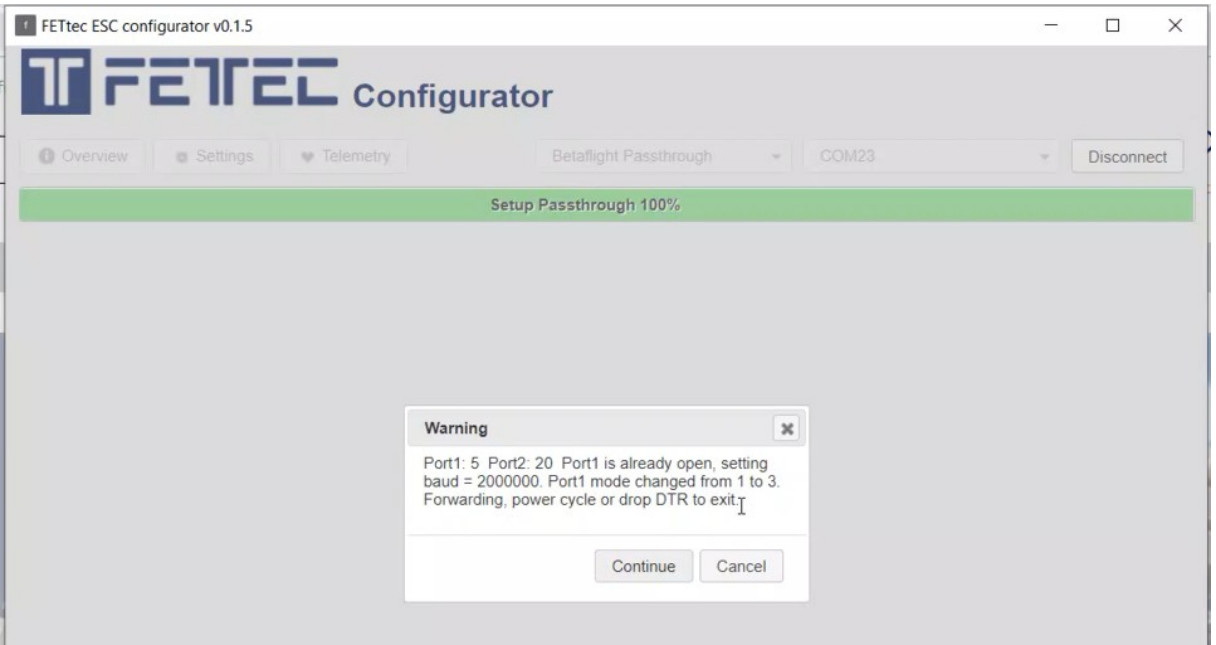